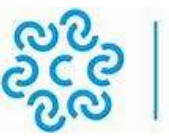

# SELEZIONE PUBBLICA PER ESAMI PER L'ASSUNZIONE A TEMPO PIENO E INDETERMINATO DI N. 6 UNITÀ DI PERSONALE DELL' AREA ISTRUTTORI - PROFILO PROFESSIONALE DI "ISTRUTTORE TRASFORMAZIONE DIGITALE" - CCNL FUNZIONI LOCALI 16.11.2022, DI CUI N. 1 POSTO RISERVATO A MILITARI DELLE TRE FORZE ARMATE CONGEDATI SENZA DEMERITO AI SENSI DEL D.LGS. 66/2010

Si comunica che la prova preselettiva si svolgerà:

## Venerdì 19 luglio 2024, presso Mostre D'oltremare

in P.le Tecchio Napoli

## La convocazione dei candidati è fissata alle ore 14.00

I candidati che non si presenteranno a sostenere la prova nel giorno, ora e sede prestabiliti saranno considerati rinunciatari al concorso, quali che siano le cause dell'assenza anche indipendenti dalla loro volontà.

Tutte le informazioni relative alla convocazione per le prove concorsuali sono pubblicate sul sito Internet della Camera di Commercio di Salerno (www.sa.camcom.it), nella sezione dedicata al concorso, nonché sul portale INPA e hanno valore di notifica ufficiale.

## 1. DOCUMENTAZIONE NECESSARIA PER L'ACCESSO ALLA PROVA

Il candidato dovrà presentarsi, ai fini della registrazione con:

a) una copia stampata della lettera di partecipazione alla prova concorsuale, trasmessa dall'indirizzo noreply@concorsismart.it, all'indirizzo di posta elettronica ordinaria indicato dal candidato in sede di presentazione della domanda;

b) un documento di riconoscimento in corso di validità.

#### 2. LETTERA DI PARTECIPAZIONE

# Il candidato dovrà stampare e portare con sé, ai fini della registrazione alla prova concorsuale, la lettera di partecipazione allegata alla mail.

Nella lettera sono riportati, per ciascun candidato:

- i relativi dati anagrafici;
- la sede di svolgimento e l'orario della prova.

Qualora i candidati non avessero ricevuto tale lettera potranno stamparla direttamente in sede concorsuale prima del check-in.

## 3. FASE DI REGISTRAZIONE

Ad ogni candidato verrà apposto, in fase di ingresso nell'area concorsuale, un braccialetto con un QRCODE che dovrà essere mostrato agli operatori del check-in.

Se il candidato dispone di tutti i documenti sopracitati (punto 1) verrà guidato presso un desk di check-in dove, l'operatore, dopo aver verificato i documenti, provvederà a consegnargli un tablet per lo svolgimento della prova. Il tablet verrà univocamente associato al candidato scansionando la lettera di partecipazione e il braccialetto indossato.

Una volta eseguita correttamente l'associazione, il tablet sarà consegnato al candidato, che sarà guidato dal personale di sala a prendere posto.

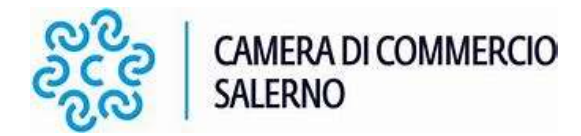

Tutte le indicazioni relative allo svolgimento della prova e all'utilizzo del tablet verranno fornite in sede d'esame.

### 4. INTRODUZIONE EFFETTI PERSONALI

I candidati sono invitati a presentarsi con gli indispensabili effetti personali eventualmente contenuti in borsa/zainetto di piccole dimensioni.

Ad ogni candidato verrà consegnata una Bag Shield dotata di blocco antitaccheggio all'interno della quale dovranno essere inseriti tutti i dispositivi elettronici come smartphone, smartwatch, auricolari, ecc.

Il candidato porterà con sé la Bag Shield, durante tutto il periodo della prova; essa verrà riaperta, nella stessa postazione dedicata, solo dopo aver effettuato il check-out e aver riconsegnato il tablet al personale predisposto.

## 5. TIPOLOGIA DI PROVA

La prova preselettiva sarà svolta mediante l'utilizzo di dispositivi informatici e consiste in un questionario, che verrà sorteggiato, dopo l'ingresso e la sistemazione dei candidati nell'aula concorso, immediatamente prima dell'inizio della prova, composto da una serie di 45 domande complessive sulle materie previste dall'art. 6 dell'avviso pubblico.

A ciascuna domanda sono associate tre risposte, delle quali soltanto una inequivocabilmente esatta e le restanti errate.

Per ogni risposta esatta verrà attribuito 1 punto, per ogni risposta omessa verranno attribuiti o punti e per ogni risposta errata verranno attribuiti - 1 punto.

Il punteggio conseguito nella prova preselettiva non concorre alla formazione del punteggio finale di merito.

La durata della prova è pari a 90 minuti.

Al termine della prova si procederà alla correzione con modalità automatizzata del questionario somministrato e alla pubblicazione dei risultati.

## 6. DEFLUSSO/CHECK-OUT

Al termine della prova concorsuale i candidati effettueranno il check-out seguendo le indicazioni del personale di sala, recandosi presso i desk utilizzati in fase di registrazione e riconsegnando il tablet all'operatore, il quale darà conferma al candidato dell'avvenuto invio della prova concorsuale.

#### 7. CAUSE DI ESCLUSIONE

Durante l'espletamento della prova è fatto divieto assoluto, pena esclusione dalla prova stessa, di:

• utilizzare telefoni cellulari, agende elettroniche, tablet personali, auricolari e qualunque altro supporto di riproduzione multimediale, macchine fotografiche e/o telecamere e qualsiasi strumento idoneo alla memorizzazione di informazioni o alla trasmissione di dati;

- consultare qualsiasi manoscritto, libro o altra pubblicazione;
- comunicare verbalmente o per iscritto con gli altri candidati.

## 8. ESITO DELLA PROVA

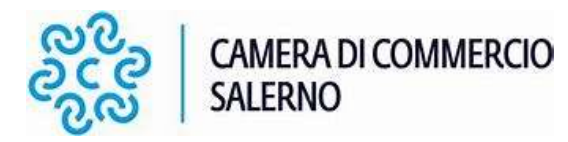

L'esito della prova sarà comunicato ai candidati mediante pubblicazione sul sito Internet della Camera di Commercio di Salerno (www.sa.camcom.it), nella sezione dedicata al concorso e sul portale.inpa.gov.it, nella sezione dedicata al concorso di riferimento; sulla piattaforma selezioni.concorsismart.it, accedendo alla propria area riservata, sarà possibile prendere visione della prova sostenuta.

L'username, per accedere alla piattaforma selezioni.concorsismart.it, è sempre il CODICE FISCALE. Al primo accesso è necessario richiedere la nuova password, cliccando su "Hai dimenticato la password". Il sistema consentirà di scegliere una modalità di reset della password. Per il recupero è preferibile utilizzare la modalità "indirizzo mail" o "numero di telefono" inseriti in fase di presentazione della domanda al concorso.

Per informazioni o eventuali difficoltà sarà possibile comunicare attraverso la chat presente in piattaforma.

### 9. ATTESTATO DI PARTECIPAZIONE

L'attestato di partecipazione sarà inviato tramite mail a tutti i candidati presenti alla prova concorsuale. Sarà altresì possibile scaricare l'attestato direttamente sulla piattaforma all'interno della propria pagina personale.